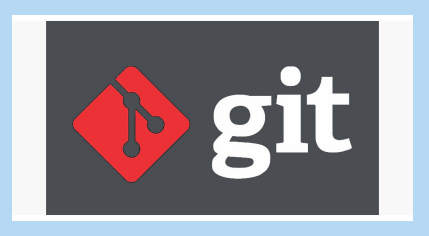

**Git est défini comme un outil permettant le contrôle des versions d'un projet.** *DISTRIBUTED VERSION CONTROL SYSTEM*

- **Version Control:** Chaque étape de développement du projet est mémorisé, comme pris en photo.
- **Distribué:** Chaque dépôt, sur chaque machine est autonome. Pas besoin d'être connecté pour travailler.
- **Collaboratif:** Lorsque plusieurs personnes souhaitent collaborer sur un même projet, l'utilisation d'un dépôt de référence permet de gérer les contributions de chacun : Github / Gitlab par exemple
- **Flexible:** De tout petits à de très larges projets, mono ou multi contributeurs

### VOCABULAIRE

- **Répertoire de travail :** Les fichiers que l'on manipule et qui correspondent à une extraction unique d'une version du projet
- **Index, staging area :** désigne tous les fichiers modifiés que vous souhaitez voir apparaître dans votre prochain commit.
- **Repository local :** référentiel qui stocke les commits et les autres informations qui sont utiles à la gestion de versions du projet
- **Repository distant :** référentiel distant (remote) qui sert à partager l'historique de commits ou à le synchroniser avec d'éventuels membres d'une équipe
- **origin :** nom abrégé du référentiel distant à partir duquel un projet a été cloné à l'origine

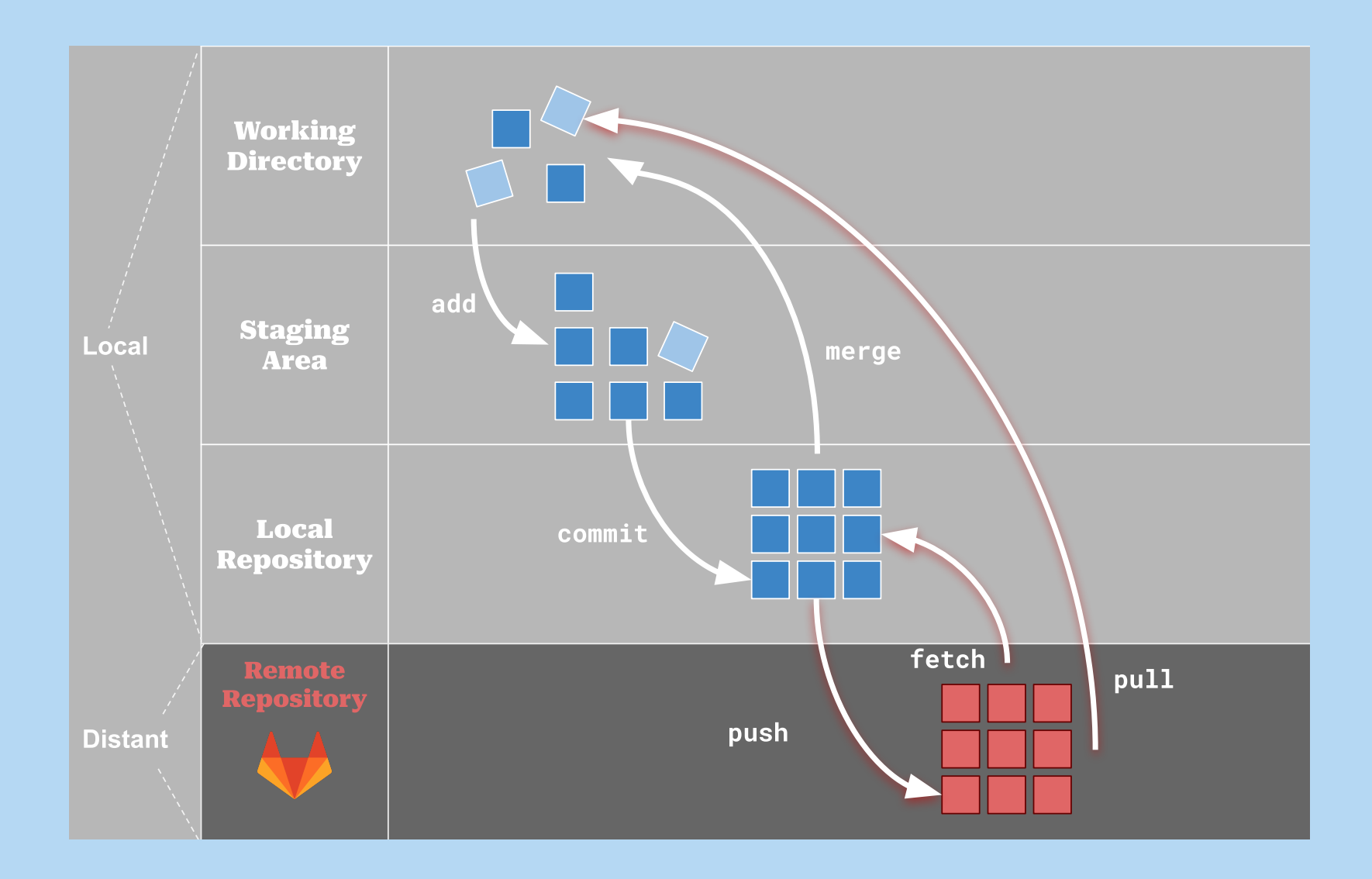

#### VOCABULAIRE - UN COMMIT

- référence qui permet de retrouver l'état du projet à un moment donné dans le temps
- inclut chaque fichier et dossier, avec l'ensemble des modifications qui ont été enregistrées dans l'historique du projet.
- identifiable par un hash (SHA-1). Exemple : ecd91c9baab1e7cab9dce65fa9dbefdaf13cd34d généralement résumé aux 7 premiers caractères : ecd91c9.

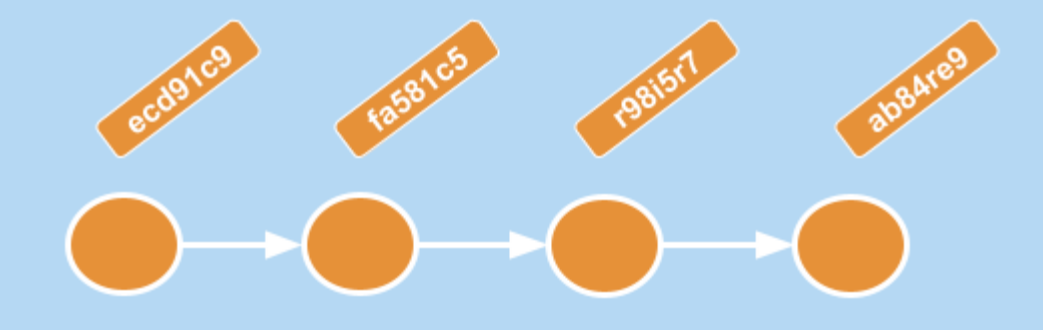

#### VOCABULAIRE - UNE BRANCHE

- Le chemin qui relie plusieurs commits
- La branche par défaut se nomme master (main) et est destinée, par convention, à être la branche principale du projet
- Permet le développement de différentes versions en parallèle
- 1 pointeur vers un commit (le plus récent)

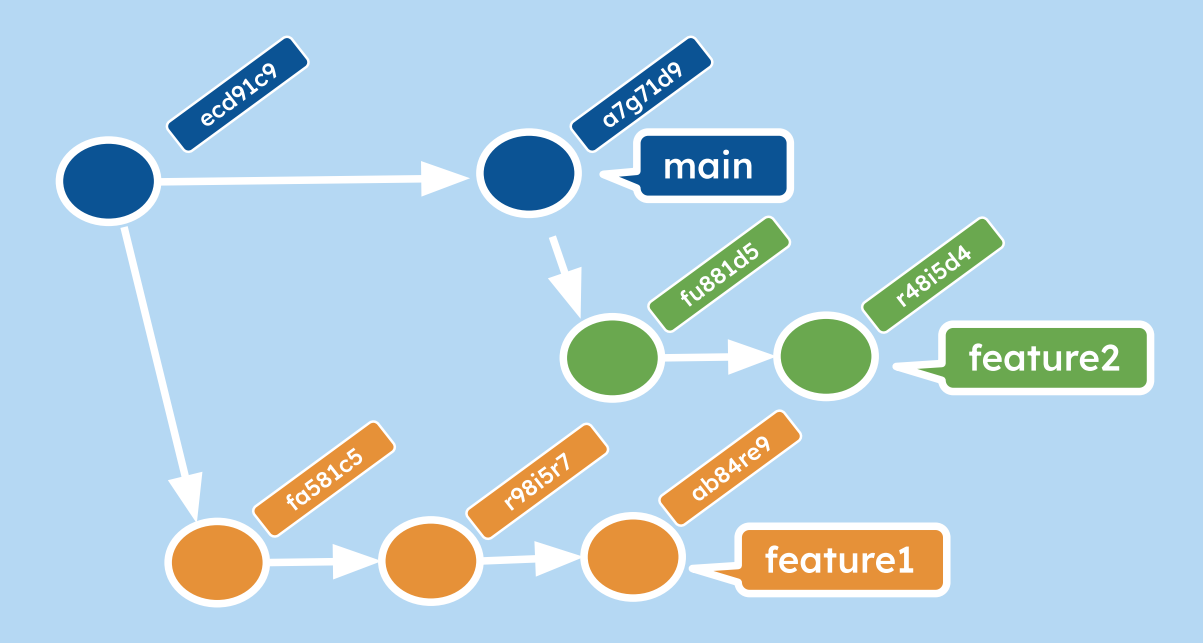

#### VOCABULAIRE - UN TAG

- Une étiquette/un alias identifiant un commit
- Permet la persistance d'un commit
- Principalement utilisé pour identifier les versions officielles d'un logiciel  $\bullet$
- Evènement particulier du cycle utilisable comme déclencheur dans la CI/CD  $\bullet$

\$ git **tag v1**.3 -m "Première version livrée au client"

#### VOCABULAIRE - UN MERGE

- Fusionner 2 branches / Réconcilier 2 historiques
- Rapatrier les modifications d'une branche dans une autre

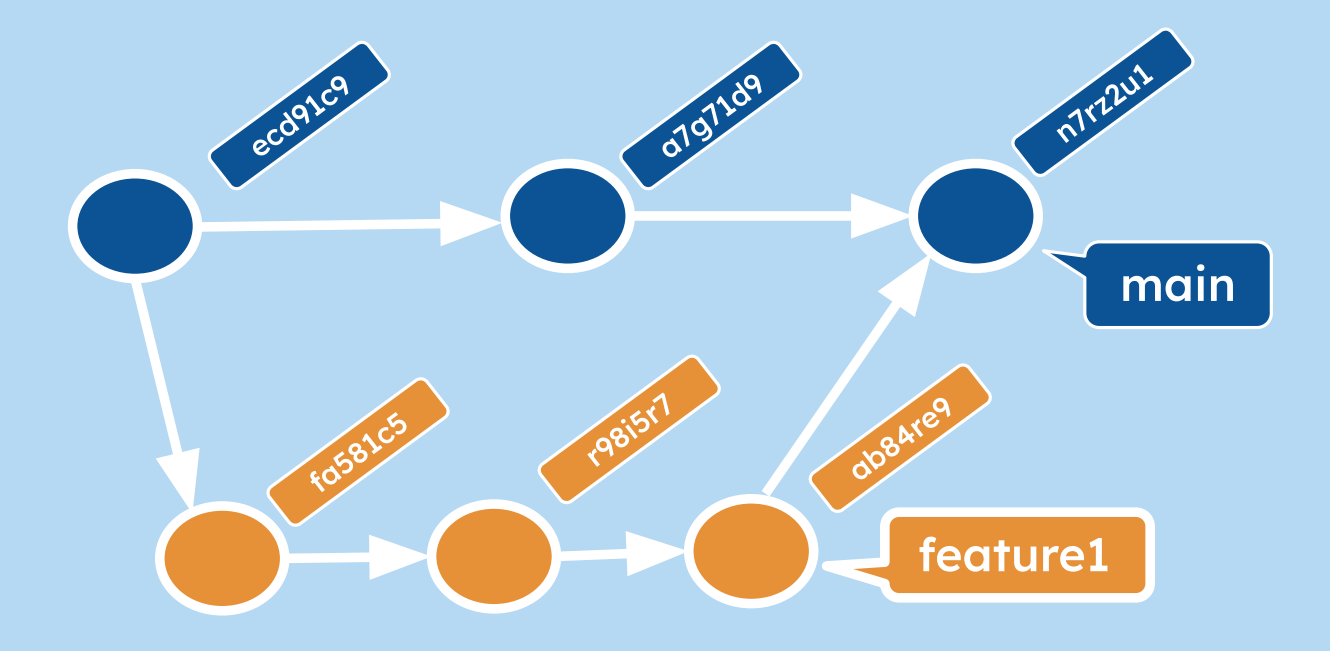

#### PREMIERS PAS AVEC GIT

Git en Ligne de commande

 $$$  git <command> <arguments>  $$$  git help  $$$  git help <command>

#### • Initialisation de votre identité

\$git config --global user.name "Votre nom"<br>\$git config --global user.email "votre @mail"  $\frac{1}{2}$  sgit config --global user.email

### DÉMARRER UN PROJET

• Initialisation d'un dépôt Git dans un répertoire existant

*Si le dossier de travail indiqué n'existe pas, git va le créer. Sans paramètre, la commande crée un dépôt git pour le dossier courant*

\$ git init mon\_projet

• Clone d'un dépôt existant à partir d'une url (git@ ou https)

\$git clone git@gitlab.in2p3.fr:cylo/qualite-logicielle-devlog.git \$git clone https://gitlab.in2p3.fr/cylo/qualite-logicielle-devlog.git

### LE FICHIER .GITIGNORE

- Git c'est très pratique pour partager du code, mais on ne veut pas toujours mettre à disposition toutes ses sources.
- Par exemple, le fichier qui comprend les mots de passe des bases de données, des fichiers caches ou compilés, etc.
- Git fournit bien évidemment un outil pour ça: le fichier . gitignore
- Ce fichier se nomme forcément .gitignore (Il commence donc par un point !).
- Il se trouve à la racine du repository

### LE FICHIER .GITIGNORE

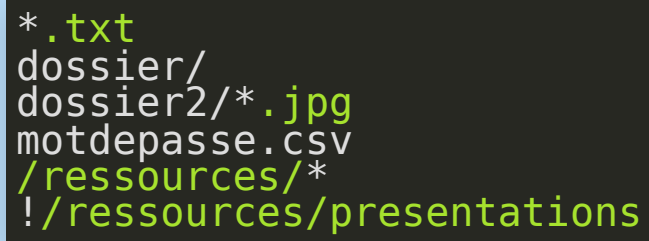

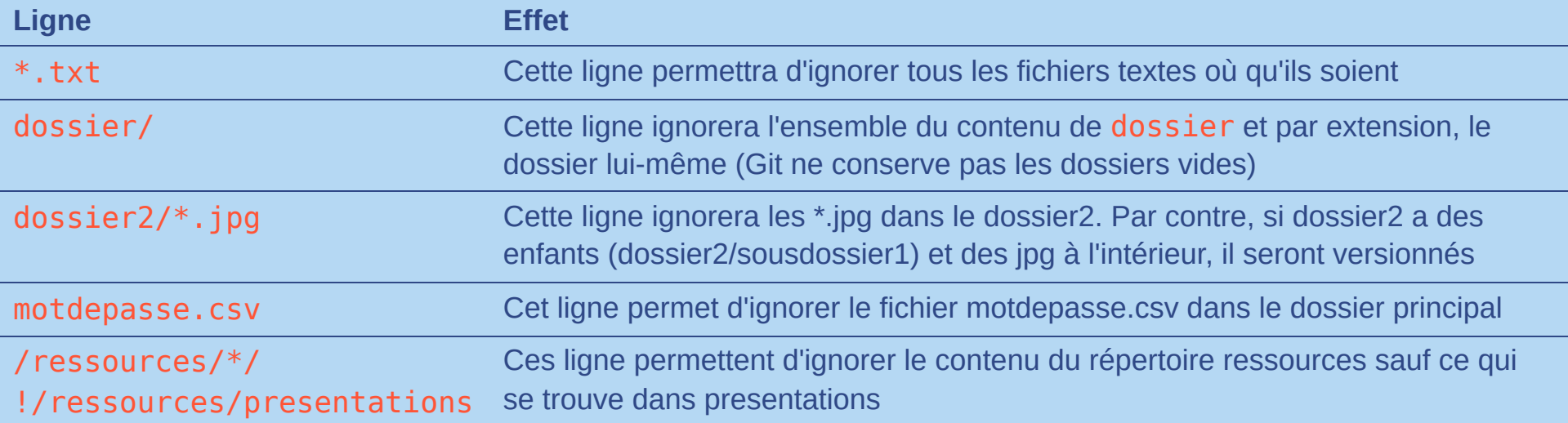

#### MON PREMIER COMMIT

git status permet à tout moment de connaître l'état actuel du dépôt

#### \$ git status

 >> Sur la branche cyril\_branch\_demo rien à valider, la copie de travail est propre \$ echo "Ajout d'une ligne dans mon fichier" > monFichier.txt \$ git status >> Sur la branche cyril branch demo >> Fichiers non suivis : (utilisez "git add <fichier>..." pour inclure dans ce qui sera validé) monFichier.txt

• git add permet de référencer le fichier physique dans l'index

#### \$ git add monFichier.txt \$ git status >> Sur la branche cyril branch demo >> Modifications qui seront validées : (utilisez "git restore --staged <fichier>..." pour désindexer) nouveau fichier: monFichier.txt

• Valider le nouveau fichier et, ainsi, créer le commit : git commit

\$ git commit -**m** "message pour expliquer ce **que** j'ai fait"  $\frac{1}{3}$  git status >> Sur **la** branche cyril\_branch\_demo, rien à valider, **la** copie **de** travail **est** propre

### BONNES PRATIQUES

- Faire des commits fréquents
- Ecrire des messages de commits clairs
- Un formalisme peut être adopté pour cette partie
	- [func] mon commentaire pour l'ajout d'une fonctionnalité
	- [edit] pour la modification d'une fonctionnalité  $\blacksquare$
	- [del] pour la suppression d'une fonctionnalité ou fichier
	- [fix] pour la correction d'un bug  $\blacksquare$
	- [refa] pour du refactor de code  $\blacksquare$
	- [misc] quand aucun des tags précédant ne correspond à la tâche

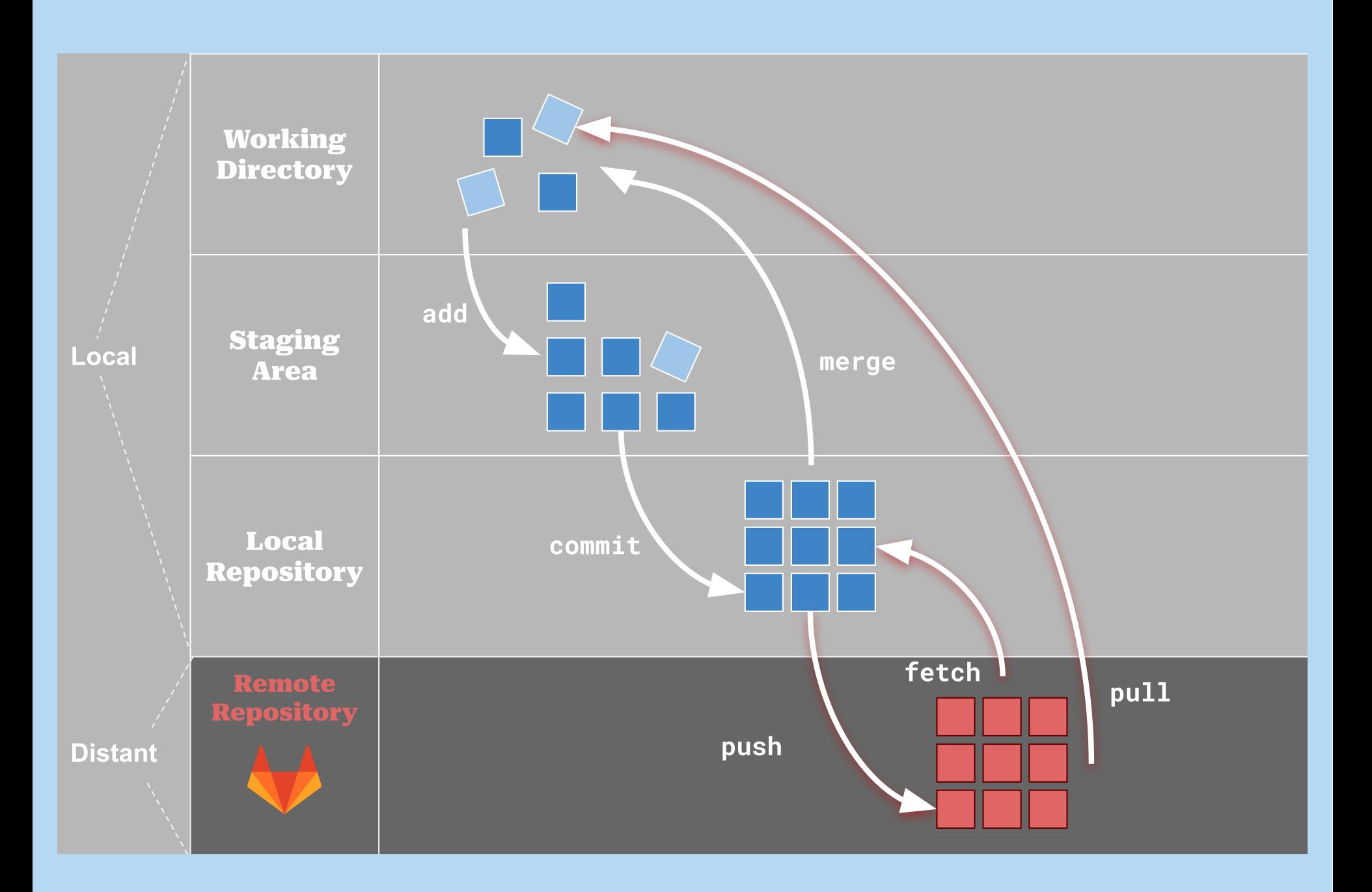

# DÉPOT DISTANT

• Transférer les commits locaux vers le dépôt distant:  $q$ **it** push

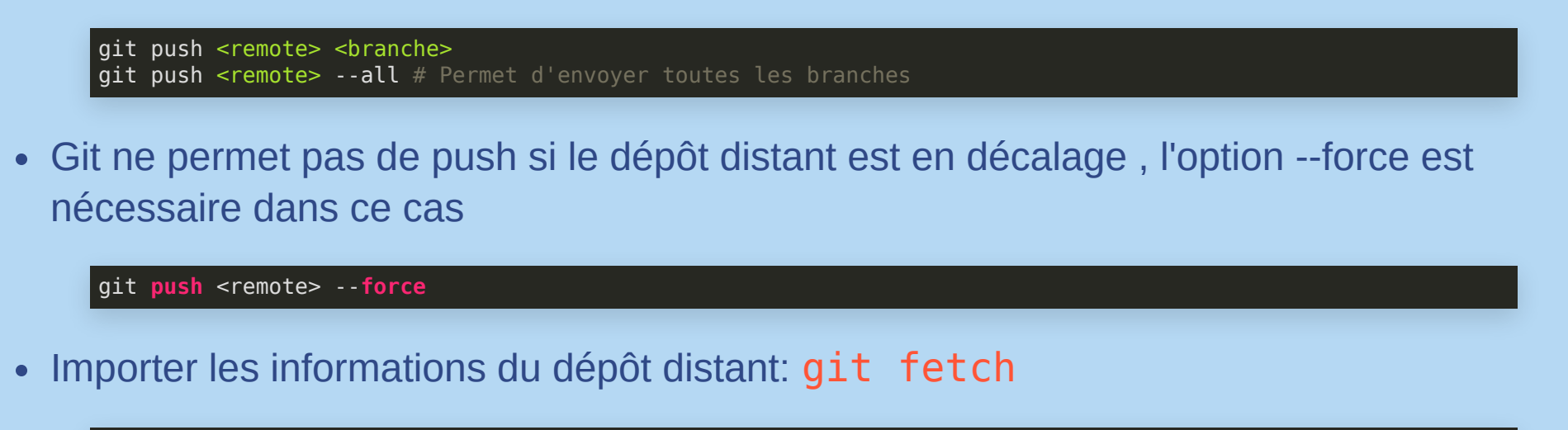

git fetch <remote> <branche> git fetch <remote> # Récupère toutes les branches et tous les commits

- git pull : cette commande récupère le contenu distant (fetch) puis tente de mettre à jour le contenu local par fusion (merge)
	- Dans une grosse collaboration il faut régulièrement utiliser cette commande pour éviter les conflits

# DÉPOT DISTANT : GITLAB

- Pour cloner / pull / push un projet sur gitlab 2 protocoles possibles : HTTPS et SSH
- l'avantage principale de la clé SSH avec la sécurité est le fait de ne pas re-saisir son login/mdp à chaque opération distante

La configuration pour le ssh se déroule en 2 temps

- 1. Génération ou récupération d'une clé SSH
- 2. Ajout de la clé dans Gitlab :<https://gitlab.in2p3.fr/-/profile/keys>

# UNE COLLABORATION BASÉ SUR LES BRANCHES

- Interagir sur un dépot distant : la base pour un outil collaboratif
- Par contre interagir sur la même branche peut poser problème
	- on peut vouloir intégrer des fonctionnalités différentes et les tester individuellement
	- on peut vouloir faire des tests de développement
	- on peut vouloir garder une branche de référence propre et testée
- Il est donc nécessaire de créer des branches et de bien les organiser

### BONNES PRATIQUES

- Au départ d'un projet il existe une seule branche : master (ou main)
- Idéalement on ne fait jamais de git push sur cette branche
- 1 branche de référence : exemple develop
- 1 branche = 1 unité de développement

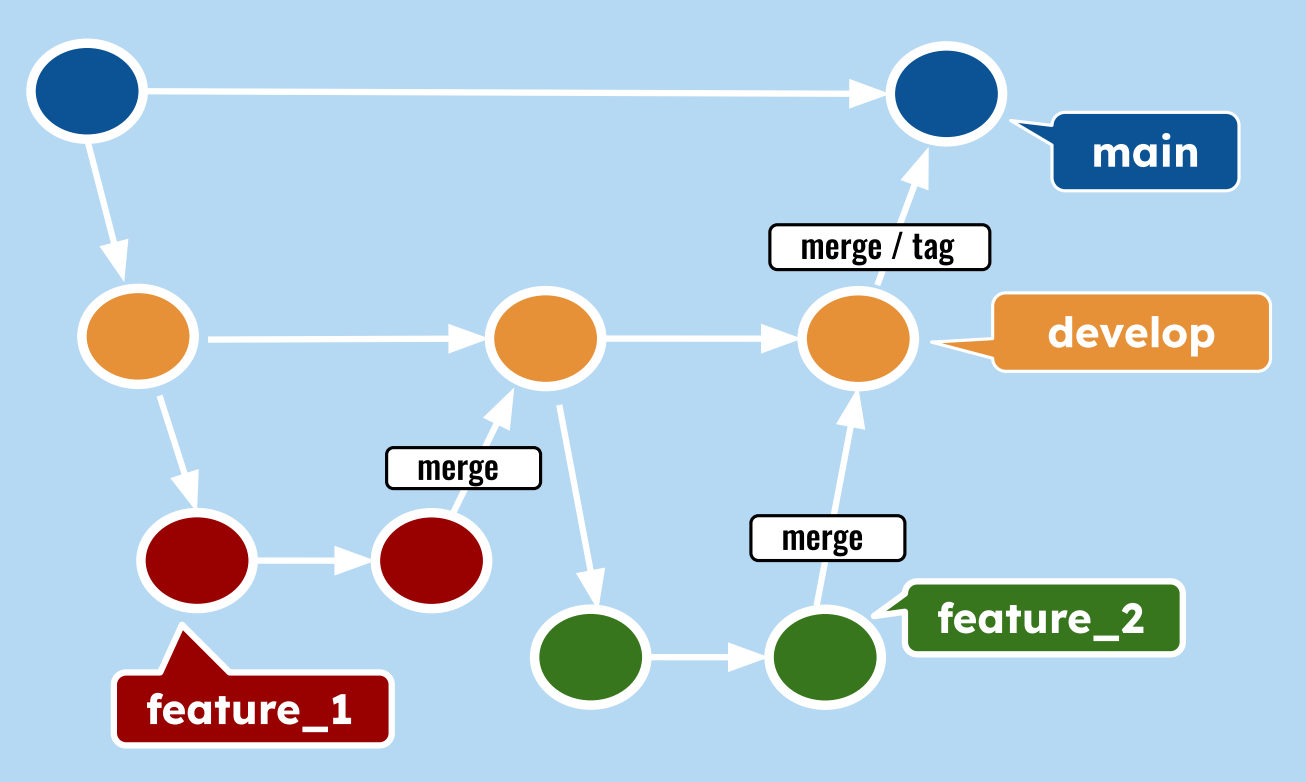

#### LES BRANCHES

• Ajout, listing, suppression, renommage : git branch

git **branch** # Permet de lister les branches git **branch** <**branche>** # Permet de créer une nouvelle branche <branche> git **branch** -m <**branche>** # Renomme la branche courante en <branche> git **branch** -d <**branche>** # Permet de supprimer une branche

- Se placer sur une branche:  $q$ it checkout
- Nouvelle version (git v2.23) : git switch

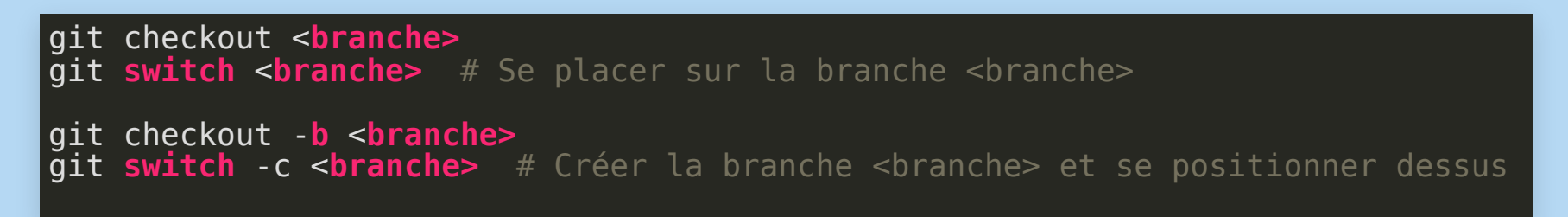

#### FUSIONNER DES BRANCHES

- Le merge permet de ramener une branche sur une autre et ainsi de la fusionner. La fusion de 2 branche  $\bullet$ se fait toujours à partir de la branche principale.
	- La branche "source" sera affectée en récupérant l'historique de la branche ou un commit de fusion
	- La branche fusionnée ne sera pas affectée
	- l'étape de fusion peut se faire directement dans Gitlab

```
git merge <branche> # Fusionne la branche <branche> avec la branche courante
$ git switch -b ma_feature
   Switched to branch 'ma_feature'
[ .... Travail sur la branche, successions de commits .... ]
$ git switch develop
   Switched to branch 'develop'
s git merge ma feature
  Updating ea1\overline{b}82a..05e9557
   (Summary of changes)
$ git branch -d ma_feature
  Deleted branch ma feature (was 05e9557).
$ git push origin develop
```
En cas de conflit de fusion (mêmes sections de fichier ayant été modifiées différemment dans les deux branches fusionnées), lancez git status pour connaître les fichiers concernés, éditez-les pour régler les problèmes entourés par <<<<<<< et >>>>>>> puis indexer de nouveau ces fichiers pour signifier que le conflit a été résolu.

#### BONNES PRATIQUES POUR NE PAS SE PERDRE

- Savoir où vous en êtes avec l'état de vos fichiers git status
- Identifier les différences entre vos fichiers, branches git diff
- Identifier les contenus des commits git show, git log

- Visualisez les modification entre l'index et votre répertoire de travail courant
	- changements non comités
	- git diff

#### \$ touch monAutreFichier.txt

```
2 $ git diff
```

```
3 $ git add monAutreFichier.txt
```

```
4 $ echo "une nouvelle ligne" > monAutreFichier.txt
```

```
5 $ git diff
```

```
6 diff --git a/monAutreFichier.txt b/monAutreFichier.txt
```

```
7 index 0fe633e..10a5e3d 100644
```

```
8 --- a/monAutreFichier.txt
```

```
9 +++ b/monAutreFichier.txt
```

```
12 +une nouvelle ligne
```

```
13 $ git commit
```

```
14 $ git diff
```
- Visualisez les modification entre l'index et votre répertoire de travail courant
	- changements non comités
	- git diff

```
1 $ touch monAutreFichier.txt
 2 $ git diff 
3 $ git add monAutreFichier.txt 4 $ echo "une nouvelle ligne" > monAutreFichier.txt 5 $ git diff 6 diff --git a/monAutreFichier.txt b/monAutreFichier.txt 7 index 0fe633e..10a5e3d 100644 8 --- a/monAutreFichier.txt 9 +++ b/monAutreFichier.txt 12 +une nouvelle ligne 13 $ git commit 14 $ git diff
```
- Visualisez les modification entre l'index et votre répertoire de travail courant
	- changements non comités
	- git diff

```
1 $ touch monAutreFichier.txt
 2 $ git diff 
 3 $ git add monAutreFichier.txt 

 4 $ echo "une nouvelle ligne" > monAutreFichier.txt 
 5 $ git diff 
6 diff --git a/monAutreFichier.txt b/monAutreFichier.txt 7 index 0fe633e..10a5e3d 100644 8 --- a/monAutreFichier.txt 9 +++ b/monAutreFichier.txt 12 +une nouvelle ligne 13 $ git commit 14 $ git diff
```
- Visualisez les modification entre l'index et votre répertoire de travail courant
	- changements non comités
	- git diff

```
1 $ touch monAutreFichier.txt
 2 $ git diff 
 3 $ git add monAutreFichier.txt 

 4 $ echo "une nouvelle ligne" > monAutreFichier.txt 
 5 $ git diff 
 6 diff --git a/monAutreFichier.txt b/monAutreFichier.txt 
 7 index 0fe633e..10a5e3d 100644 8 --- a/monAutreFichier.txt 
 9 +++ b/monAutreFichier.txt 
10 @@ -1 +1 @@

11 -ll 12 +une nouvelle ligne 13 $ git commit 14 $ git diff
```
- Visualisez les modification entre l'index et votre répertoire de travail courant
	- changements non comités
	- git diff

```
1 $ touch monAutreFichier.txt
 2 $ git diff 
 3 $ git add monAutreFichier.txt 

 4 $ echo "une nouvelle ligne" > monAutreFichier.txt 
 5 $ git diff 
 6 diff --git a/monAutreFichier.txt b/monAutreFichier.txt 
7 index 0fe633e..10a5e3d 100644 8 --- a/monAutreFichier.txt 
 9 +++ b/monAutreFichier.txt 
10 @@ -1 +1 @@

11 -ll 12 +une nouvelle ligne 
13 $ git commit 14 $ git diff
```
- Visualisez les modification entre l'index et votre répertoire de travail courant
	- changements non comités
	- git diff

```
1 $ touch monAutreFichier.txt
 2 $ git diff 
 3 $ git add monAutreFichier.txt 

 4 $ echo "une nouvelle ligne" > monAutreFichier.txt 
 5 $ git diff 
 6 diff --git a/monAutreFichier.txt b/monAutreFichier.txt 
7 index 0fe633e..10a5e3d 100644 8 --- a/monAutreFichier.txt 
 9 +++ b/monAutreFichier.txt 
10 @@ -1 +1 @@

11 -ll 12 +une nouvelle ligne 
13 $ git commit 
14 $ git diff
```
- Visualisez les modification entre l'index et votre répertoire de travail courant
	- changements non comités
	- git diff

```
1 $ touch monAutreFichier.txt
 2 $ git diff 
 3 $ git add monAutreFichier.txt 

 4 $ echo "une nouvelle ligne" > monAutreFichier.txt 
 5 $ git diff 
 6 diff --git a/monAutreFichier.txt b/monAutreFichier.txt 
7 index 0fe633e..10a5e3d 100644 8 --- a/monAutreFichier.txt 
 9 +++ b/monAutreFichier.txt 
10 @@ -1 +1 @@

11 -ll 12 +une nouvelle ligne 
13 $ git commit 
14 $ git diff
```
Visualisez les différences entre 2 commits

Visualisez les différences entre 2 branches git diff <commit1> <commit1> git diff <branche1> <branch2>

Visualisez les différences entre la branche locale et distante

git diff develop origin/develop

#### GIT LOG

• Consultez l'historique des commits : git log

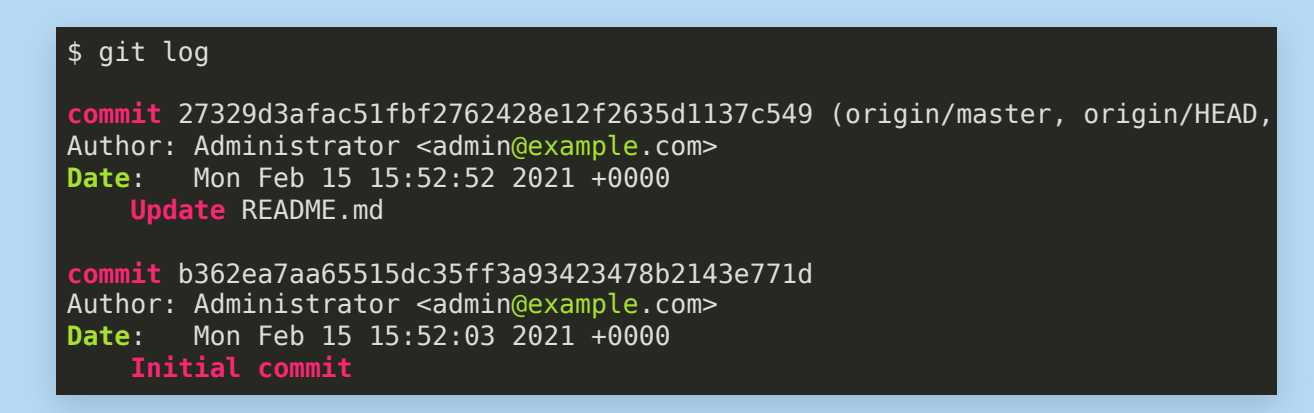

pour un affichage concis utilisez l'option --oneline

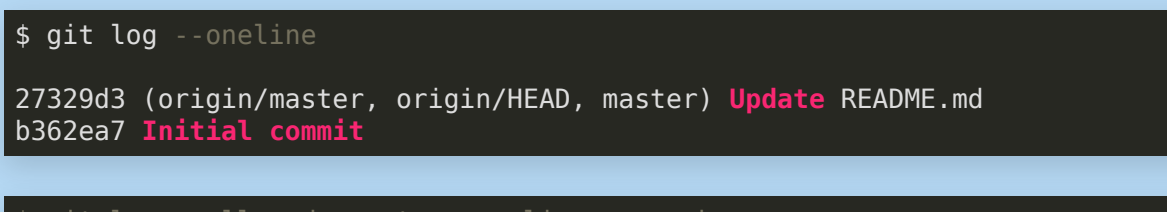

\$ git log **--**all **--**decorate **--**oneline **--**graph

#### GIT SHOW

• pour le détail d'un commit : git show <commitId>

#### $\frac{1}{2}$  sit show 27329d3

commit 27329d3afac51fbf2762428e12f2635d1137c549 (origin/master, origin/HEAD, master) Author: Administrator <admin@example.com> Date: Mon Feb 15 15:52:52 2021 +0000

#### Update README.md

diff --git a/README.md b/README.md index 9ff40b5..047477f 100644 --- a/README.md +++ b/README.md  $@@ -1, 2 +1, 8 @@$ # Sample GitLab Project

+This sample project shows how a project in GitLab looks for demonstration purposes. It contains issues, merge requests and Markdown files in many branches, +named and filled with lorem ipsum. +You can look around to get an idea how to structure your project and, when done, you can safely delete th

# GIT EN MODE AVANCÉ

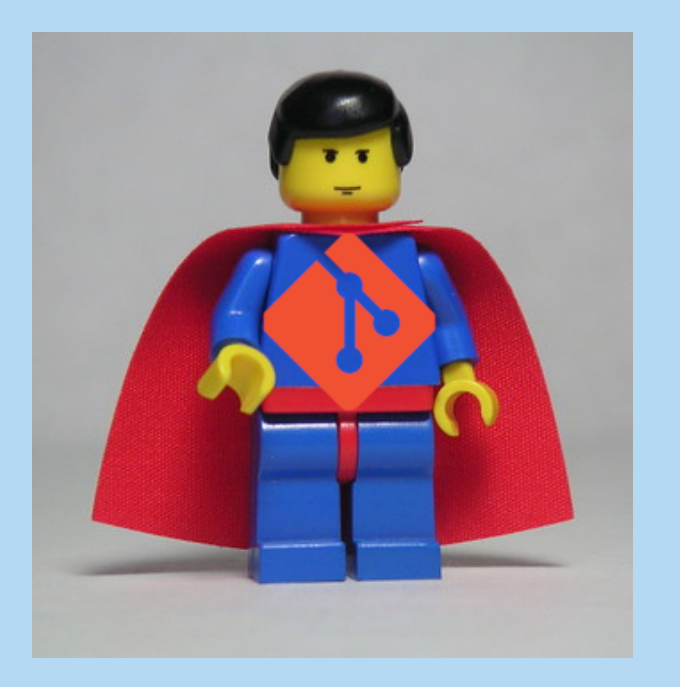

# git stash

- Sauvegarder les modifications du working directory dans une zone tampon pour rendre le working directory propre.
- Possibilité de rejouer les modifications stashées sur la branche en cours OU sur une autre branche
- Peut être vu comme une zone de brouillons
- Cette commande peut être utile en cas de développement avec des changements de contextes réguliers

```
#on bloque les modifs dans la zone tampon
$ git stash
# on récupère les modifs stashées
$ git stash apply # garde le stash pour une utilisation future
\frac{1}{2} git stash pop # jette le stash
# pour plusieurs stashs
$ git stash list
$ git stash apply stash@{id}
# Pour effacer un stash
$ git stash drop stash@{id}
# pour effacer toute la liste
$ git stash clear
```
## LA FUSION DES HISTORIQUES

# git merge

- Par défaut et si c'est possible git va opter pour un merge avec *fast-forward*
- un chemin linéaire est construit entre les deux branches à fusionner
- les commits de la feature sont fusionnées dans la branche de destination

Sinon si il y a conflit ou si l'option --no-ff est utilisée, un commit de fusion est crée en plus des commits de la feature

- avec l'historique de résolution si conflit
- avec un historique des commits de chaque branche

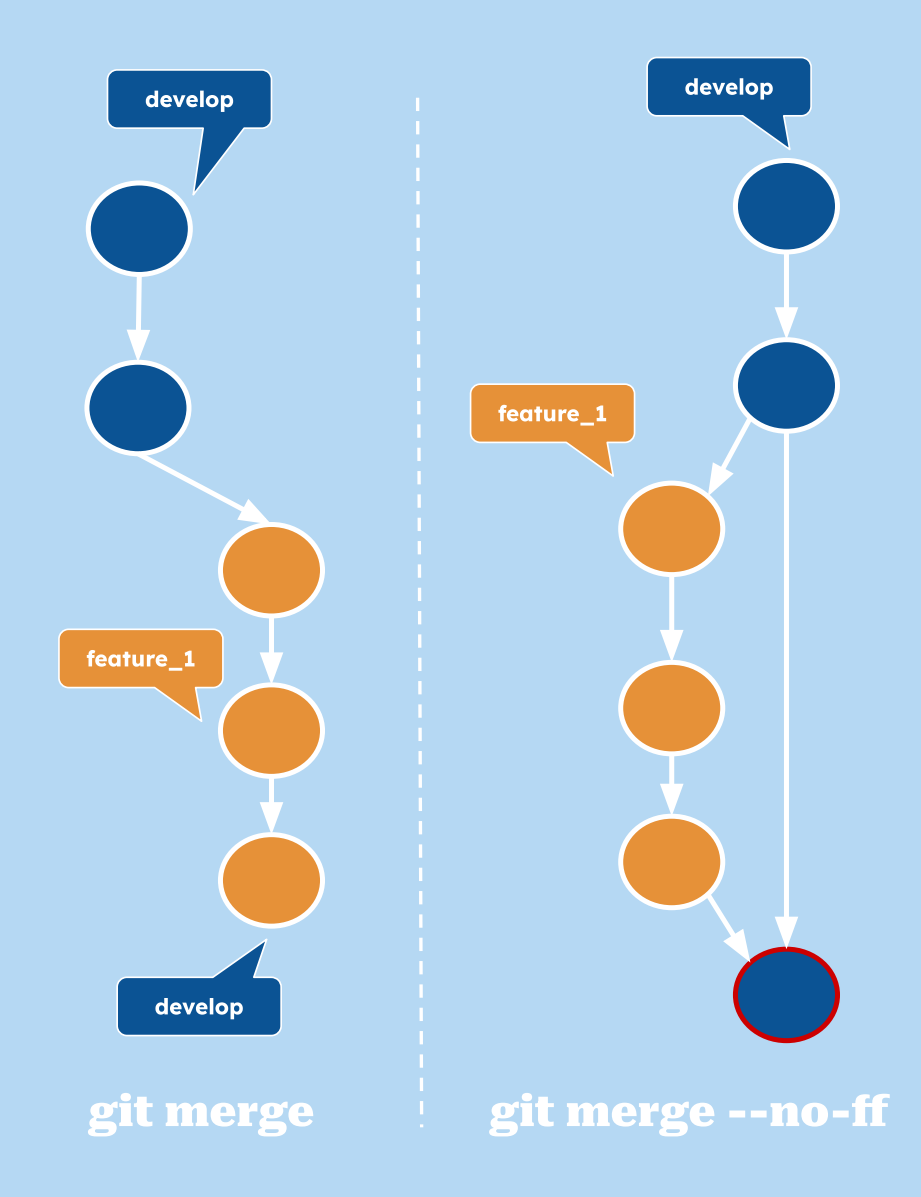

# LA LINÉARISATION DES HISTORIQUES

# git rebase

- Dans le cas où la branche principale a évolué, on ne peut appliquer un git merge en mode fastforward
- On peut en revanche faire un git rebase
- Les commits de la branche feature vont être appliqués un par un sur et dans l'ordre sur la branche principale
- On garde un historique linéaire et lisible
- En mode interactif on peut modifier l'ordre

Sur la branche feature \$ git rebase develop \$ git **switch** develop \$ git merge feature

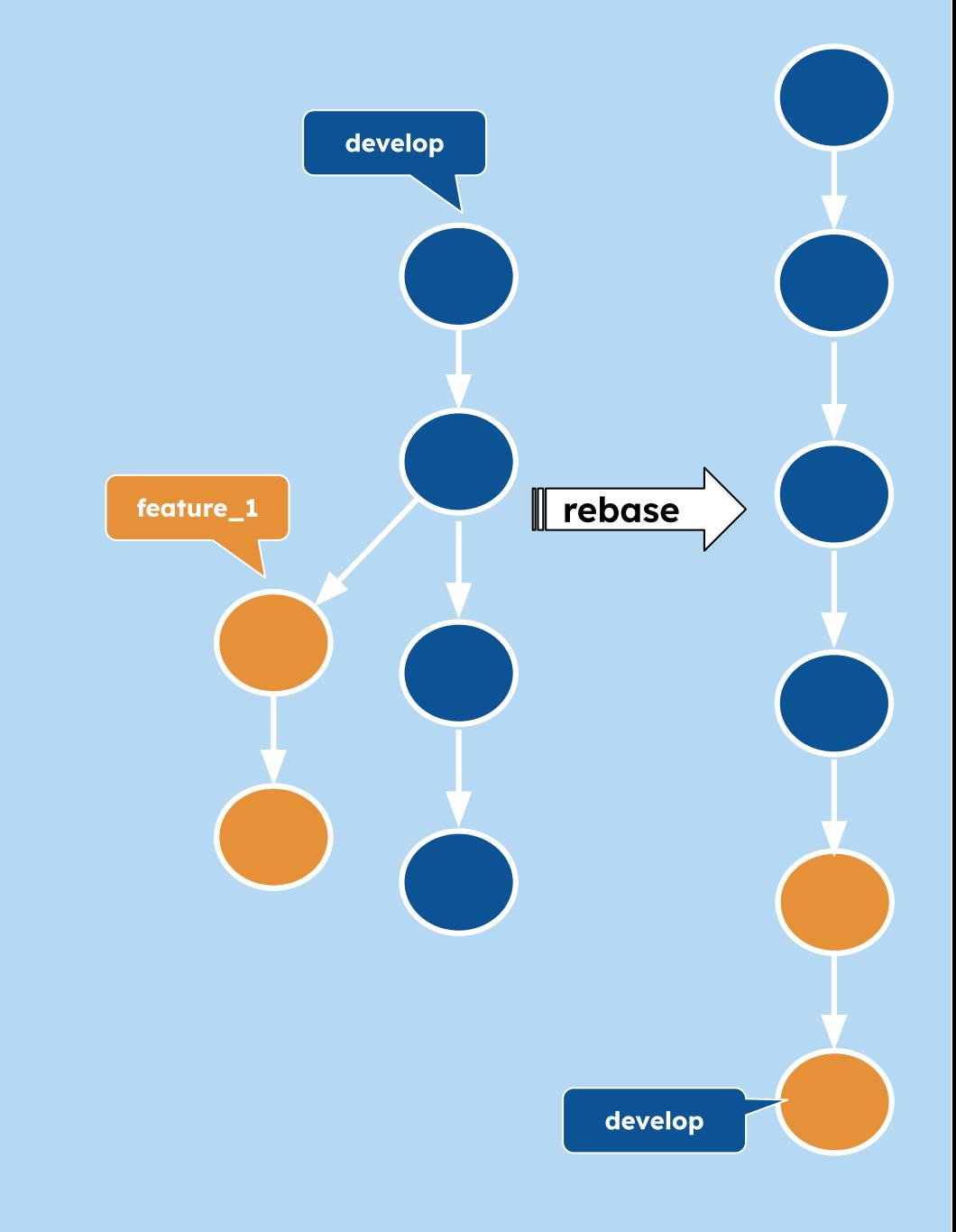

# git merge VS git rebase

- Mettre à jour une branche complètement indépendante, une branche de travail local: git rebase ou git merge en mode fast forward
	- Évite l'introduction de bruit.
	- Conserve un historique linéaire
- Mettre à jour une branche partagée ou une branche qui risque d'être "conflictuelle": git merge --no-ff sans fast-forward.
	- Tous les merges sont représentés par un commit de fusion.
	- **Example des régressions**

### POUR ALLER PLUS LOIN ...

- [La documentation officielle](https://git-scm.com/doc)
- [Blog de M. Corbin sur git en mode avancé](https://www.mcorbin.fr/posts/2020-06-27-git-avancee/)
- [Tuto git de Grafikart](https://grafikart.fr/formations/git) : manipuler l'historique, le remisage, comment revenir en arrière  $\bullet$
- [TP et cours git de nos amis de CRIStAL \(Centre de Recherche en Informatique, Signal](http://www.cristal.univ-lille.fr/TPGIT/) [et Automatique de Lille\)](http://www.cristal.univ-lille.fr/TPGIT/)
- [La formation d'Hadrian Grasland](https://gitlab.in2p3.fr/grasland/formation-git)
- Les workflows autour de git : Git Flow[,](https://nvie.com/posts/a-successful-git-branching-model/)le Github Flow, le [GitLab Flow](https://docs.gitlab.com/ee/workflow/gitlab_flow.html)